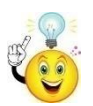

**Χρησιμοποιώντας τον υπολογιστή, το tablet ή το κινητό σας τηλέφωνο μεταβείτε στον ιστότοπο: [www.ptable.com](http://www.ptable.com/)**

*Θα αλληλεπιδράσετε* **με αυτόν τον περιοδικό πίνακα για να βρείτε τις απαντήσεις στις παρακάτω ερωτήσεις**

*1.*Να εντοπίσετε το χρώμα που είναι γραμμένα τα στοιχεία που είναι σε αέρια κατάσταση και σε υγρή κατάσταση σε δεδομένη θερμοκρασία

…………………………………………………………………………………………………………………………………….

*2.* Να τοποθετήσετε τον δείκτη πάνω στο ασβέστιο,Ca , και να γράψετε τις συγκεκριμένες πληροφορίες που δίνονται για το στοιχείο;

……………………………………………………………………………………………………………………………………. *3.*Τώρα να κάνετε κλικ στο σύμβολο του στοιχείου ασβέστιο,Ca . Ποιες άλλες πληροφορίες σας παρουσιάζονται;

………………………………………………………………………………………………………………………………………

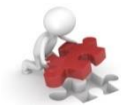

*4*.Ποιο είναι το σύμβολο και ο ατομικός αριθμός του στοιχείου με τα περισσότερα πρωτόνια σύμφωνα με αυτόν τον περιοδικό πίνακα; Κάντε κλικ στο σύμβολό του για να μάθετε ποια χρονιά ανακαλύφθηκε

………………………………………………………………………………………………………………………………………… *5.* Εάν το σύμβολο ενός στοιχείου είναι γραμμένο με μπλε χρώμα, ποιες πληροφορίες σας λέει αυτό;

………………………………………………………………………………………………………………………………………… *6.* Να μειώσετε την τιμή θερμοκρασίας σε 00K, χρησιμοποιώντας το χειριστήριο (εμφανίζεται στην επάνω δεξιά πλευρά της οθόνης). Πόσα αέρια στοιχεία υπάρχουν στο 00K σύμφωνα με τον πίνακα; Πόσα υγρά στοιχεία υπάρχουν;

Να αναφέρετε το σύμβολο των στοιχείων που εμπίπτουν σε αυτές τις κατηγορίες.

………………………………………………………………………………………………………………………………………… …………………………………………………………………………………………………………………………………………

*7.*Να αλλάξετε την τιμή θερμοκρασίας σε θερμοκρασία δωματίου, 2980K. Στο επάνω μέρος της οθόνης, να επιλέξετε την καρτέλα "Ιδιότητες". Αλλάζει η κατάσταση για τον αριθμό των υγρών, στερεών και αερίων τώρα ; …………………………………………………………………………………………………………………………………………

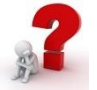

*8.* Μια μεγάλη τιμή για τη θερμική αγωγιμότητα σημαίνει ότι το στοιχείο είναι ένας καλός αγωγός θερμότητας, ενώ μια μικρή τιμή σημαίνει ότι το στοιχείο είναι ένας κακός αγωγός. Να βρείτε τα στοιχεία που είναι *οι πιο καλοί* και οι *πιο κακοί αγωγοί* θερμότητας. Να γράψετε το σύμβολο και τη τιμή αγωγιμότητας (να επιλέξετε «Θερμική αγωγιμότητα»)

………………………………………………………………………………………………………………………………………… ………………………………………………………………………………………………………………………………………… …………………………………………………………………………………………………………………………………………

*9*. Στο επάνω μέρος της οθόνης, επιλέξτε την καρτέλα "Ισότοπα". Κάντε κλικ στον χαλκό , Cu. Πόσα ισότοπα εμφανίζονται για το χαλκό και ποιες είναι οι αναλογίες του κάθε ισοτόπου στη φύση;

………………………………………………………………………………………………………………………………………… …………………………………………………………………………………………………………………………………………

## ΠΕΡΙΟΔΙΚΟΣ ΠΙΝΑΚΑΣ